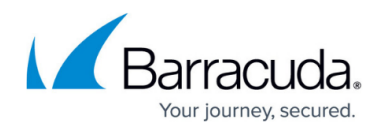

# **How to Create NAT Tables (Translation Maps)**

#### <https://campus.barracuda.com/doc/96026259/>

NAT Tables are an expanded type of source NAT for a network or IP address range. The NAT Tables connection object rewrites the source IP address to a source NAT IP address range. To rewrite both the destination and the source address of the connection, you can choose to use a NAT Table connection object with a MAP access rule. You can enter multiple rewriting maps, which are processed from top to bottom. The first matching rewrite map is used.

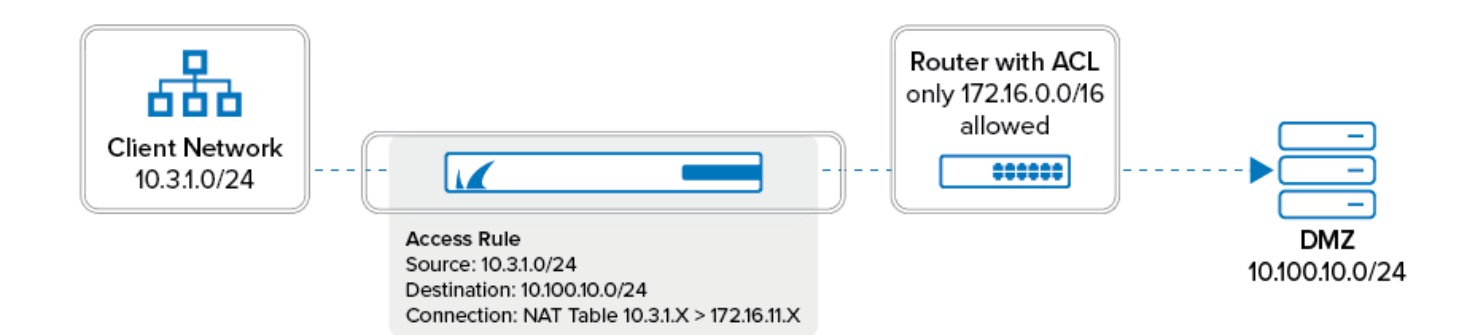

### **Create a NAT Table Connection Object**

- 1. Go to **CONFIGURATION > Configuration Tree > Box > Assigned Services > Firewall > Forwarding Rules**.
- 2. From the left menu, click **Connections**.
- 3. Click **Lock**.
- 4. Right-click the table and select **New > NAT Table**.
- 5. Enter a **Name**.
- 6. (optional) Select **Use Same Port** to disable port address translation.
- 7. (optional) Enter the connection **Timeout** in seconds. Default: 30 seconds
- 8. Click **+** to add an entry to the **NAT Table** list:
	- **Original Network** Enter the source IP range or network.
	- **Translated Base IP**  Enter the network that you want the source IP address or network to be rewritten to.
	- **Proxy ARP** Select the check box unless the destination network is connected by a layer 2 bridge to the source network.

## Barracuda CloudGen Firewall

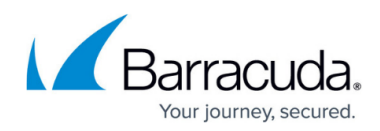

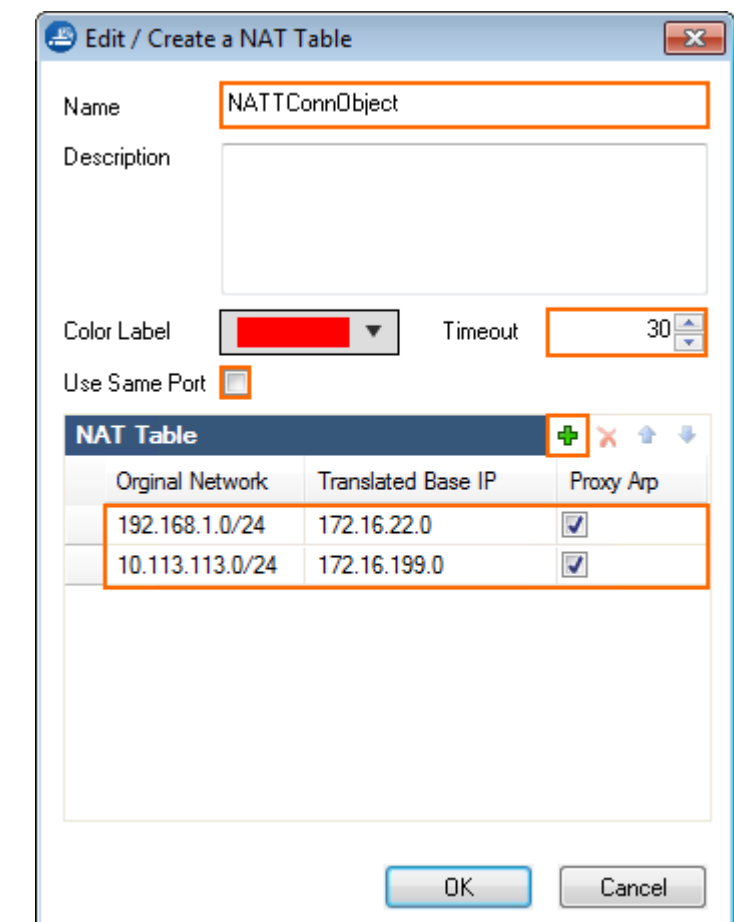

- 9. (optional) Use the up and down arrows to sort the entries in the **NAT Table**.
- 10. Click **OK**.
- 11. Click **Send Changes** and **Activate**.

#### **Apply the NAT Table to an Access Rule**

To apply a NAT Table object to an access rule, select the object from the **Connection Method** list in the access rule settings.

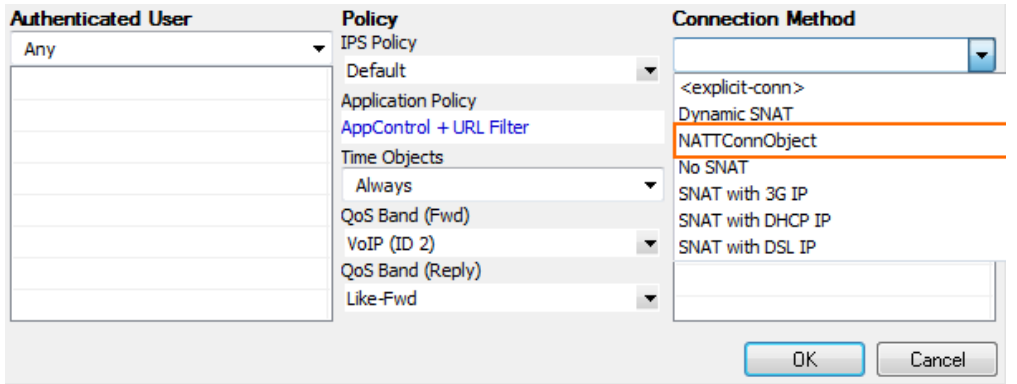

## Barracuda CloudGen Firewall

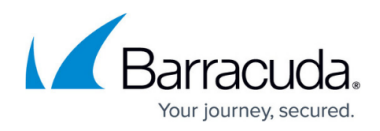

#### **Figures**

- 1. fw\_nat\_table-01.png
- 2. nattable 01.png
- 3. fw\_nat\_table-02.png

© Barracuda Networks Inc., 2024 The information contained within this document is confidential and proprietary to Barracuda Networks Inc. No portion of this document may be copied, distributed, publicized or used for other than internal documentary purposes without the written consent of an official representative of Barracuda Networks Inc. All specifications are subject to change without notice. Barracuda Networks Inc. assumes no responsibility for any inaccuracies in this document. Barracuda Networks Inc. reserves the right to change, modify, transfer, or otherwise revise this publication without notice.